fondo nazionale pensione complementare per i lavoratori delle telecomunicazioni

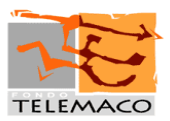

Roma, 7 gennaio 2019

All'attenzione di:

- Iscritti al Fondo Telemaco
- Aziende associate
- Fonti Istitutive
- Delegati all'Assemblea

## **Circolare 1/2019– Nuova Area Riservata per gli Aderenti e gestione online delle richieste**

Si informano tutti gli iscritti che è disponibile la nuova Area Riservata Aderenti, rinnovata nello styling e nelle funzionalità al fine di rendere più agevole l'interazione diretta con il Fondo e la consultazione della propria posizione individuale.

A breve sarà disponibile anche l'APP dedicata che permetterà di consultare la propria posizione ed effettuare disposizioni, mediante l'uso di smartphone o tablet.

Nell'ottica di attenzione all'ambiente e di riduzione dei costi, per l'iscritto e per il Fondo, le seguenti richieste dovranno essere effettuate esclusivamente online, senza invio di documentazione cartacea, accedendo alle specifiche sezioni dell'Area Riservata Aderenti:

- **Anticipazioni ulteriori esigenze**: sezione ANTICIPI
- **Contributi non dedotti:** sezione VERSAMENTO AGGIUNTIVO-CONTRIBUZIONE-CONTRIBUTI VERSATI E NON DEDOTTI PER GLI ANNI PRECEDENTI
- **Cambio comparto (switch)**: sezione CAMBIO COMPARTO
- **Variazione indirizzo**: sezione ANAGRAFICA–RECAPITI
- **Versamenti volontari aggiuntivi**: sezione VERSAMENTO AGGIUNTIVO
- **Versamenti per fiscalmente a carico**: sezione VERSAMENTO FISCALMENTE A CARICO.

Le suddette richieste online potranno essere effettuate accedendo alla sezione "Modulistica" del sito web del Fondo e cliccando sulla richiesta desiderata, con automatico indirizzamento alla pagina di login dell'area riservata, o accedendo direttamente all'Area Riservata Aderenti.

## **Come accedere all'Area Riservata Aderenti**

L'Area Riservata Aderenti è accessibile dalla home page del sito [www.fondotelemaco.it](http://www.fondotelemaco.it/) previa autenticazione con le proprie credenziali, vale a dire il codice fiscale e la password. In caso di password dimenticata o smarrita è possibile recuperarla attraverso l'apposita funzione "Sei un iscritto e hai dimenticato la password", inserendo il codice fiscale e il numero di iscrizione al Fondo. Il numero di iscrizione al Fondo può essere recuperato dalla Comunicazione Periodica o dalla lettera di conferma dell'adesione al Fondo a suo tempo ricevuta. Chi non riuscisse a recuperarlo potrà richiederlo al Fondo utilizzando l'apposito form di posta elettronica "Se hai dimenticato il numero di iscrizione clicca qui".

> Il Direttore Generale Marco Melegari